# Authenticate a Connector Instance with Events (API)

Last Modified on 08/26/2021 7:37 am EDT

#### On this page

This section provides a summary of how to authenticate a connector instance with events. Each connector is different, so take a look at the Events section of the Connector Guide. You can authenticate via SAP Open Connectors or APIs.

## **Authenticate a Connector Instance with Polling**

Authenticating a connector instance with events works the same as authenticating an instance, you just need to turn on events and set a few more parameters.

To authenticate a connector instance with polling events add the polling configuration to the JSON body of your POST /instances request. See the Authenticate and Events sections of the Connector Guide for the connector that you want to monitor for connector-specific steps.

For more information about each field described here, see Polling Parameters.

## **Polling Configuration**

In the configuration JSON object, add the following event and polling configuration parameters when authenticating a connector instance with polling events:

- event.notification.enabled: true
- event.vendor.type: polling
- event.notification.callback.url:
- event.notification.signature.key:
- event.poller.refresh\_interval:
- event.poller.configuration:

Here is an example of a connector that uses Basic authentication with the required polling configuration values. The usual body to authenticate a connector instance only includes the username and password parameters, the rest are event and polling-specific parameters.

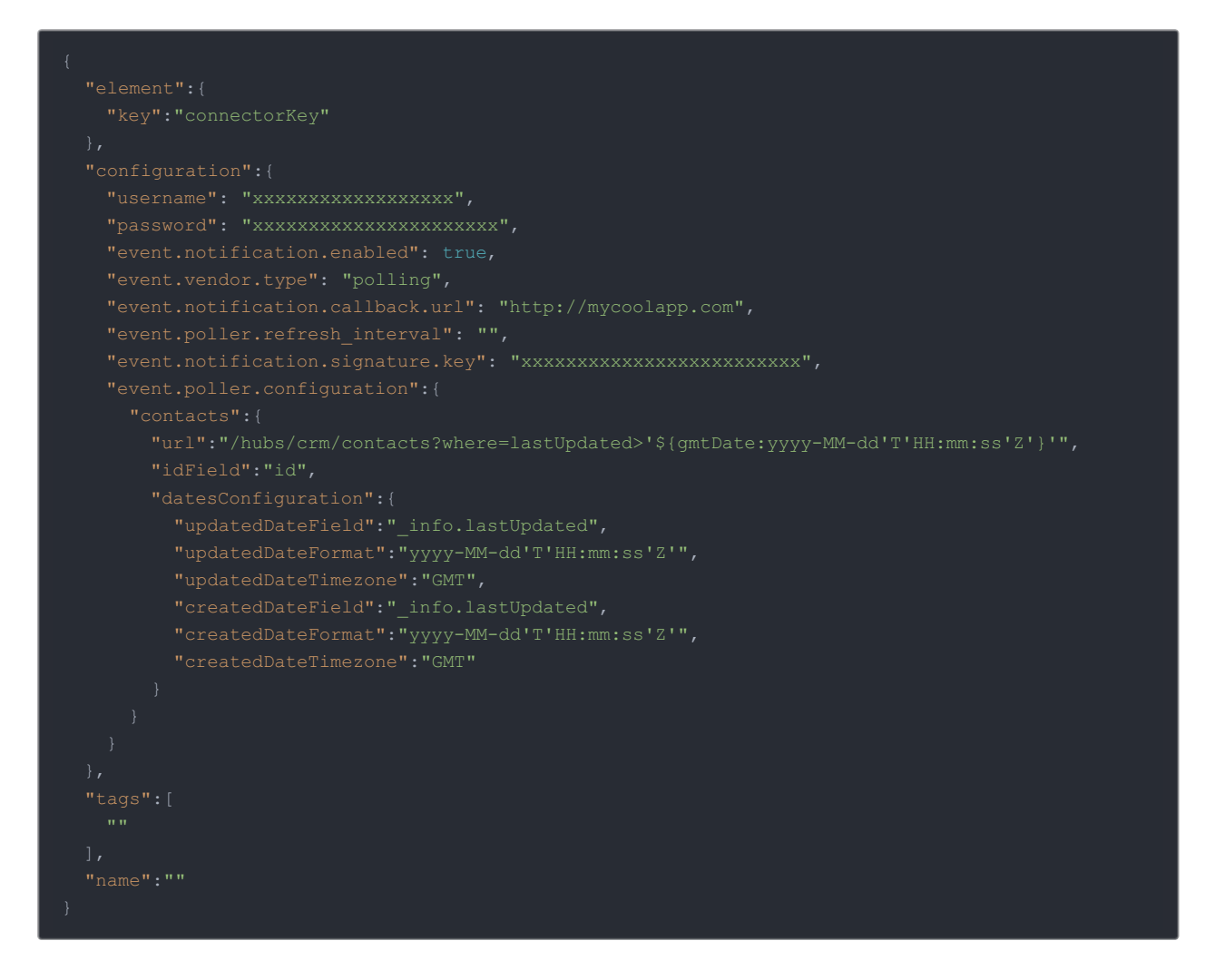

## **Polling Parameters**

Labels and buttons on the UI correspond to parameters in the JSON. The table below shows UI labels and buttons in **bold** and the equivalent parameters in the configuration JSON object in code formatting.

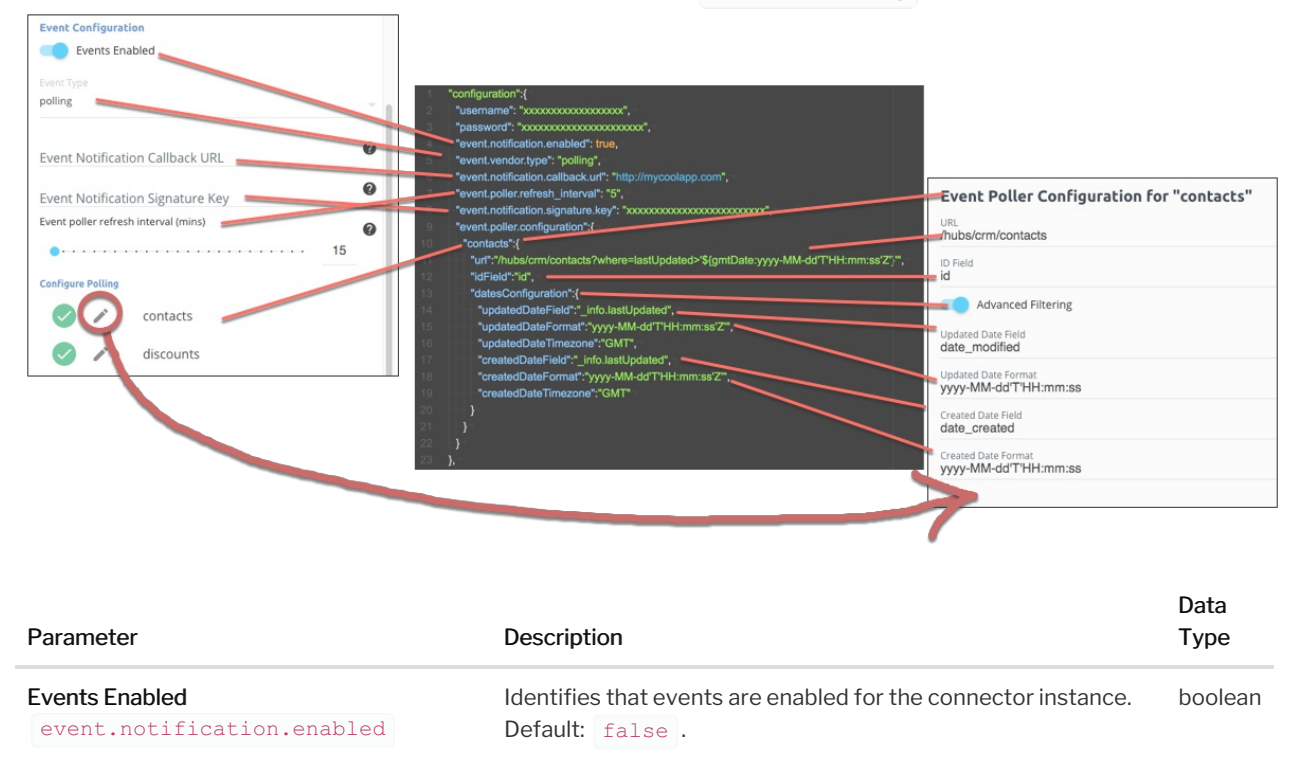

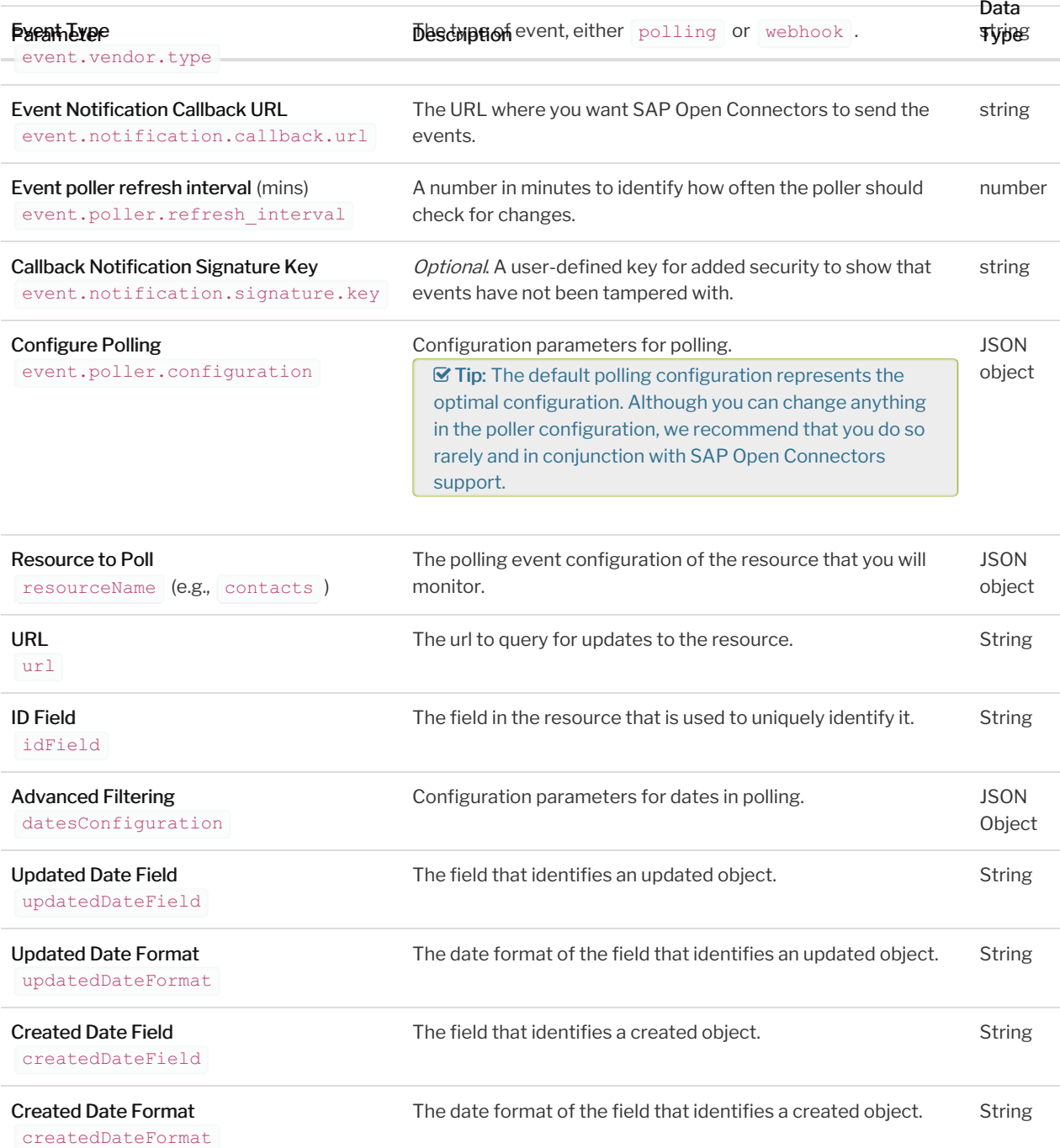

## **Authenticate a Connector Instance with Webhooks**

Authenticating a connector instance with events works the same as authenticating an instance, you just need to turn on events and set a few more parameters.

To authenticate a connector instance with webhook events add the webhook configuration to the JSON body of your POST /instances request. See the Authentication and Events sections of the Connector Guide for the connector that you want to monitor for connector-specific steps.

**O** Note: When you authenticate a connector instance with webhook events, make sure that you check the Connector Guide for any additional setup you need at the API provider.

For more information about each field described here, see Webhooks Parameters.

## **Webhook Configuration**

In the configuration JSON object, add the following event and webhook configuration parameters when authenticating a connector instance with webhook events:

- event.notification.enabled: true event.vendor.type:
- webhooks
- event.notification.callback.url:
- event.notification.signature.key:

Here is an example of a connector that uses Basic authentication with the required polling configuration values. The usual body to authenticate a connector instance only includes the username and password parameters, the rest are event and polling-specific parameters.

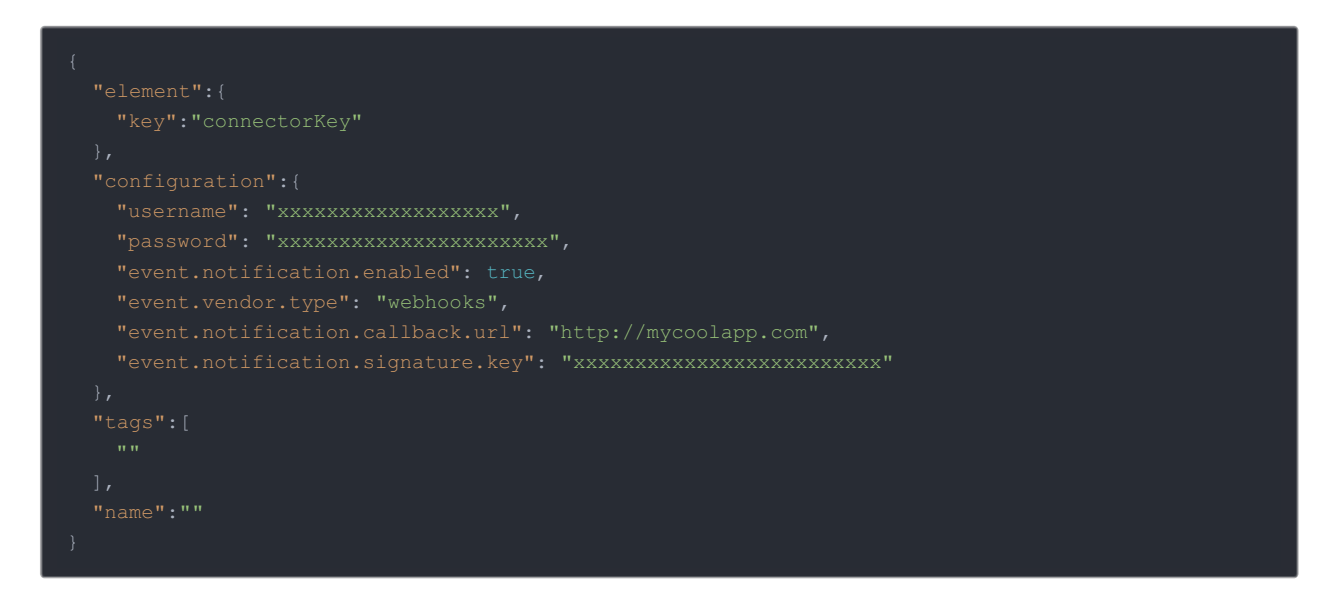

### **Webhook Parameters**

Labels and buttons on the UI correspond to parameters in the JSON. The table below shows UI labels and buttons in **bold** and the equivalent parameters in the configuration JSON object in code formatting.

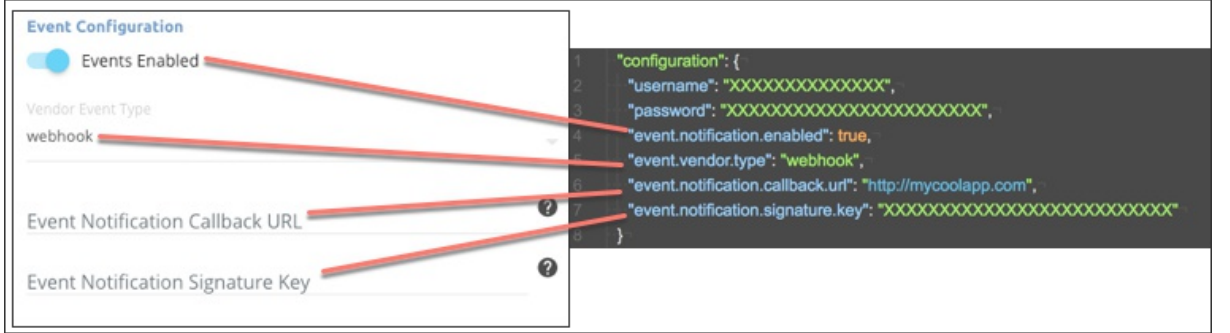

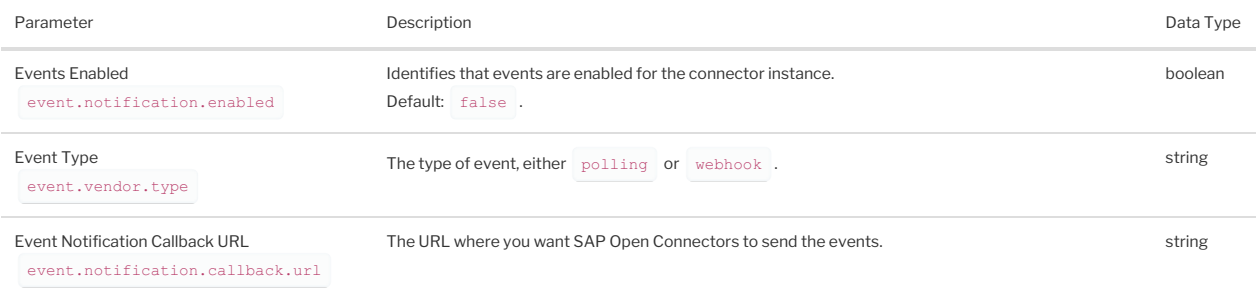

**Pallband Notification Signature Key** 

event.notification.signature.key